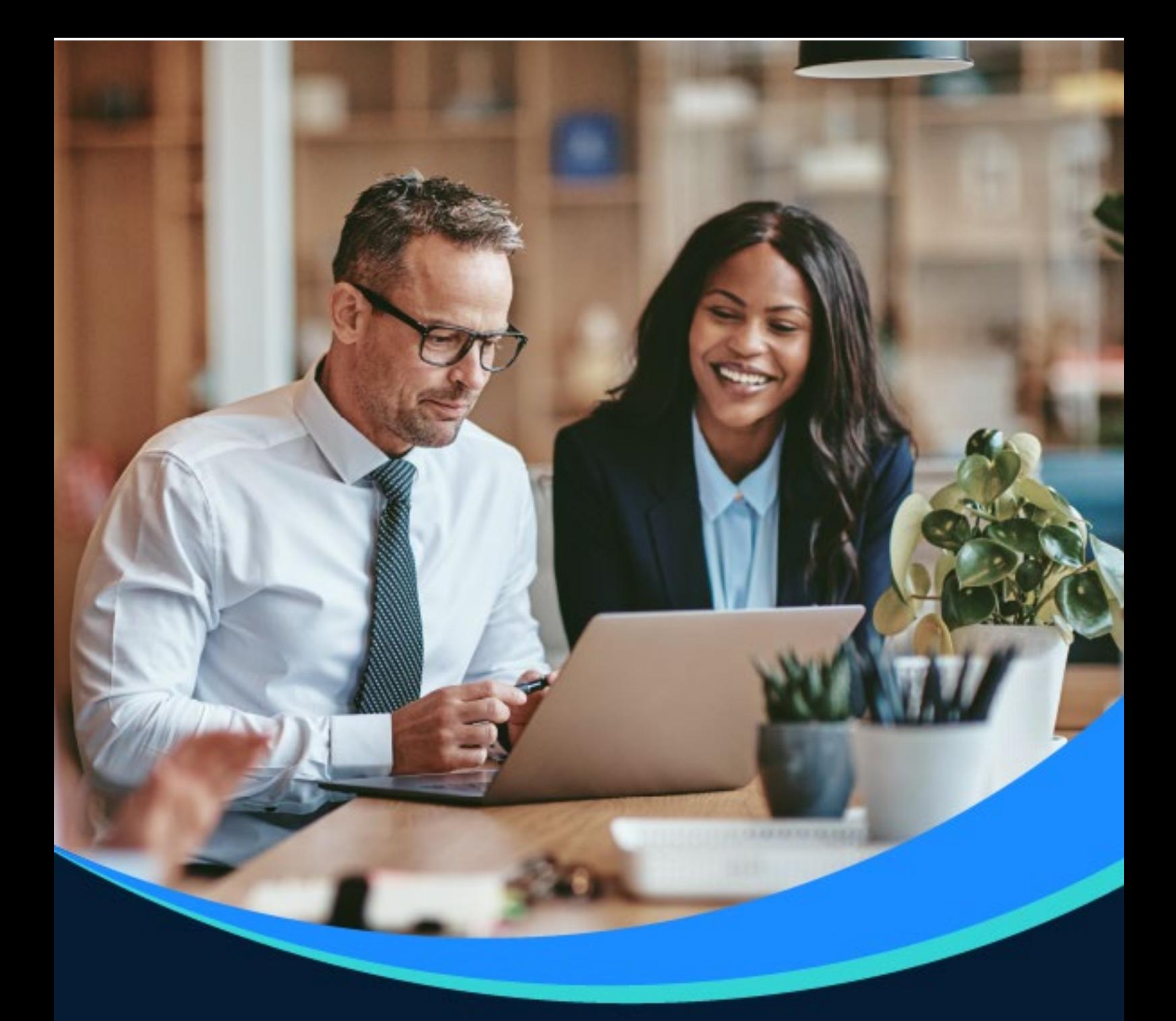

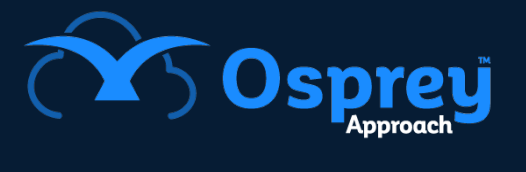

# **Release Notes**

Update: v2.18.0

Windows Case Management App

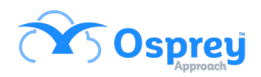

### **Contents**

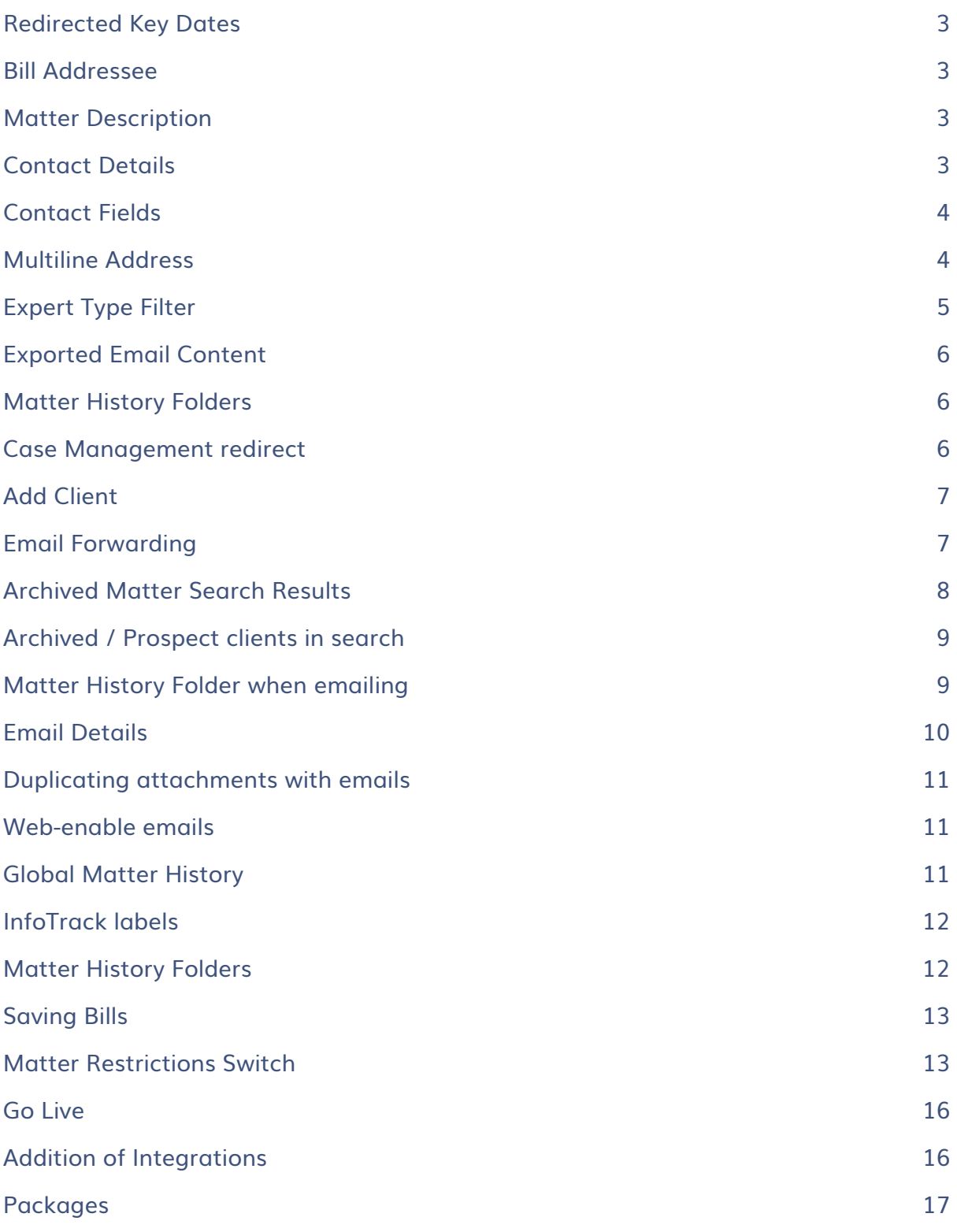

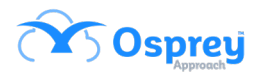

# <span id="page-2-0"></span>**Redirected Key Dates**

Previously, redirected key dates were not visible from the home screen of Osprey.

In this update, the home screen now has a tab for redirected key dates.

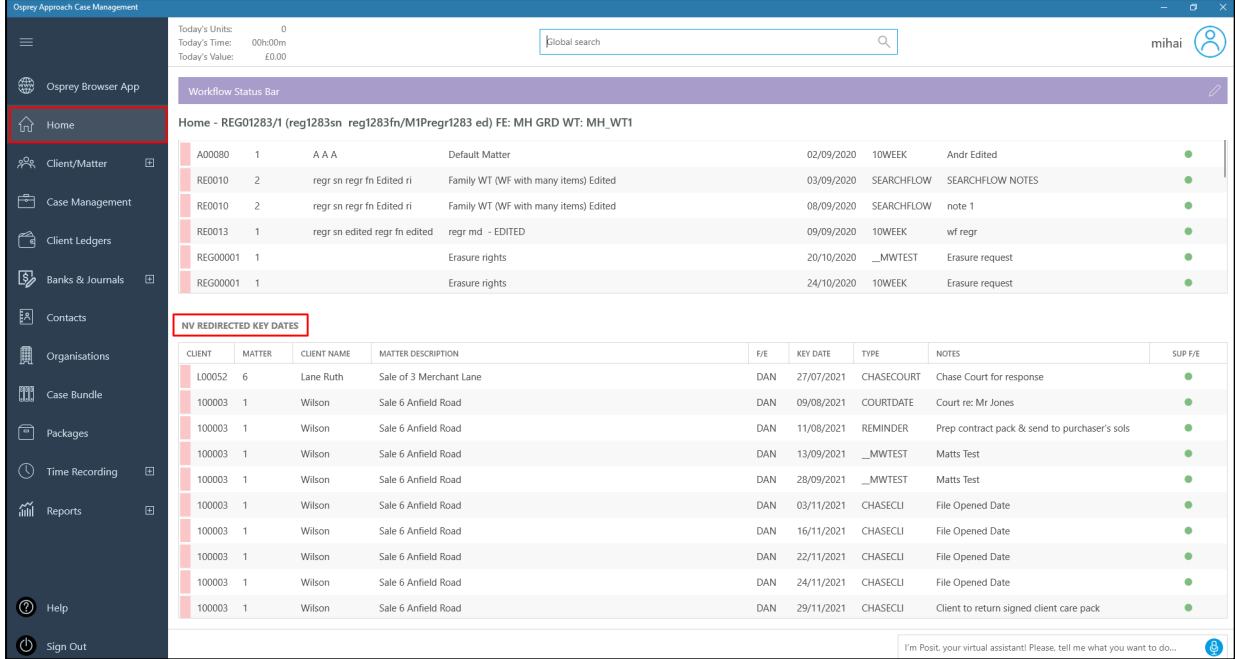

# <span id="page-2-1"></span>**Bill Addressee**

The bill addressee name field now has a new maximum of 100 characters.

### <span id="page-2-2"></span>**Matter Description**

The matter description field now has a new maximum of 255 characters.

### <span id="page-2-3"></span>**Contact Details**

Previously, when users added a new client, they were not automatically prompted to input contact details.

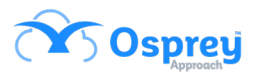

In this update, the app now mirrors the behaviour of the browser and will automatically open the contact detail section when creating a new client.

### <span id="page-3-0"></span>**Contact Fields**

Previously, when accessing contacts from a dossier page / custom questionnaire, the dropdown list only displayed information regarding the contact.

In this update, users will be able to see if that contact is linked to an organisation. If they are not linked to an organisation "No organisation" is displayed.

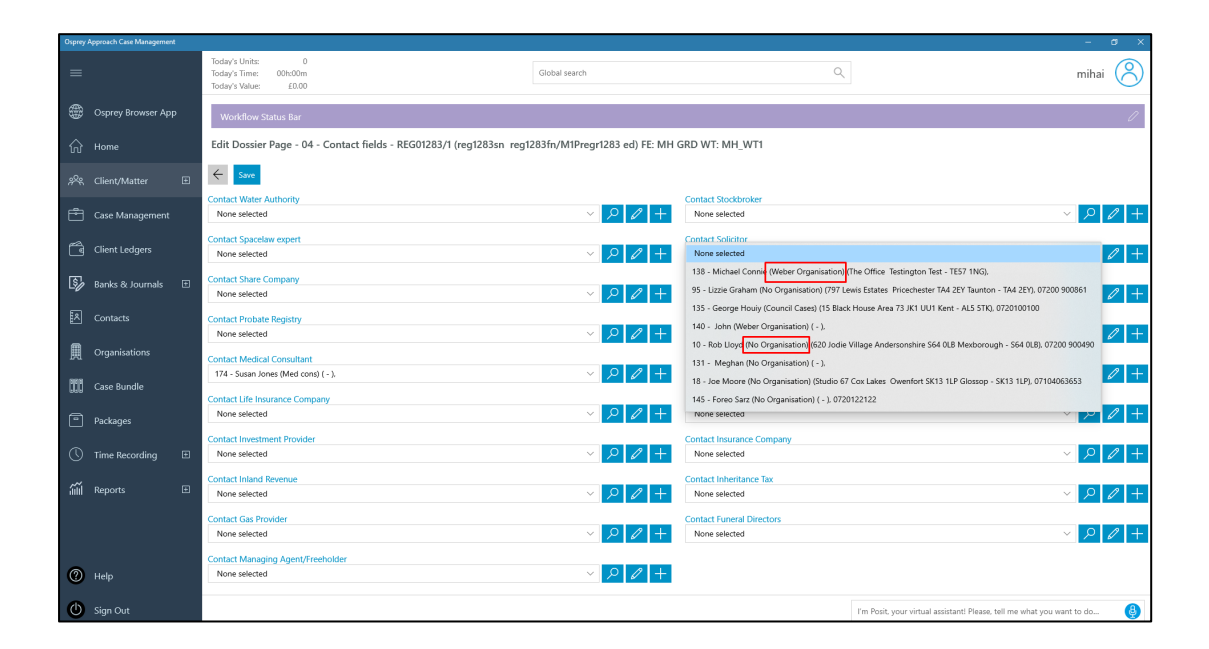

### <span id="page-3-1"></span>**Multiline Address**

Previously, when the address type was used for a dossier field, the user would have to use the pipe punctuation symbol to show different lines.

In this update, it displays as it would in the browser, showing a separate box for each line of the address.

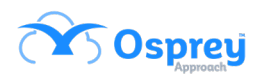

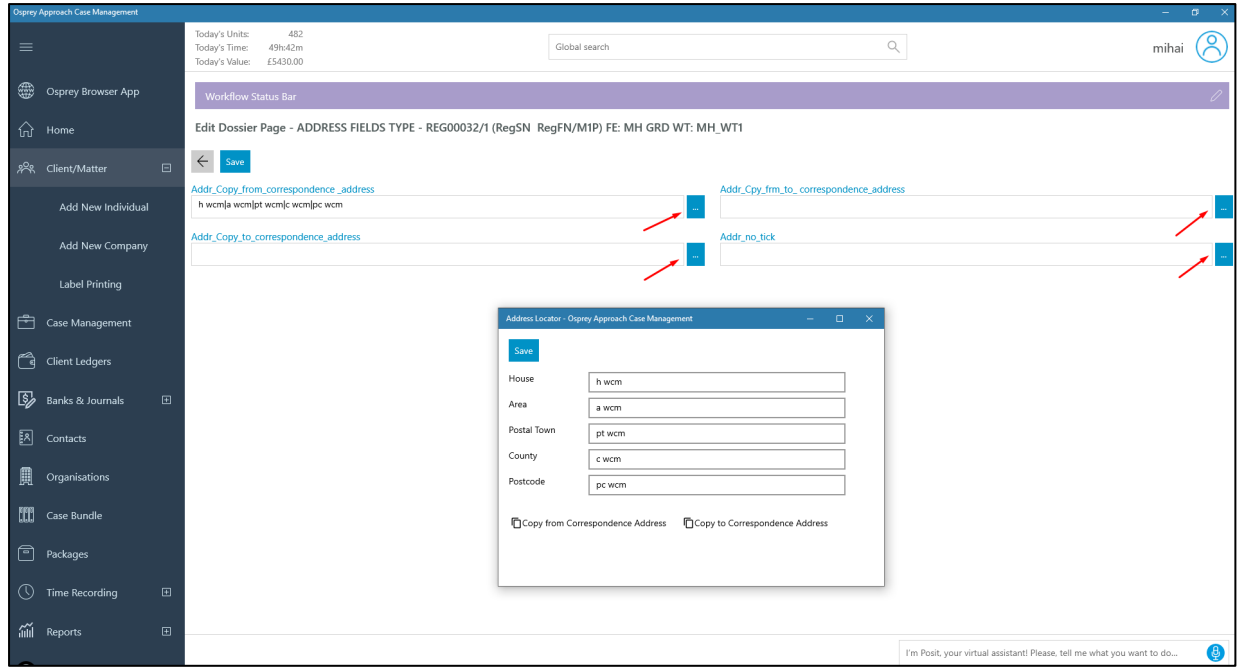

# <span id="page-4-0"></span>**Expert Type Filter**

Users can now filter documents by expert type within the app. The expert type box is added for standard, pdf and excel templates.

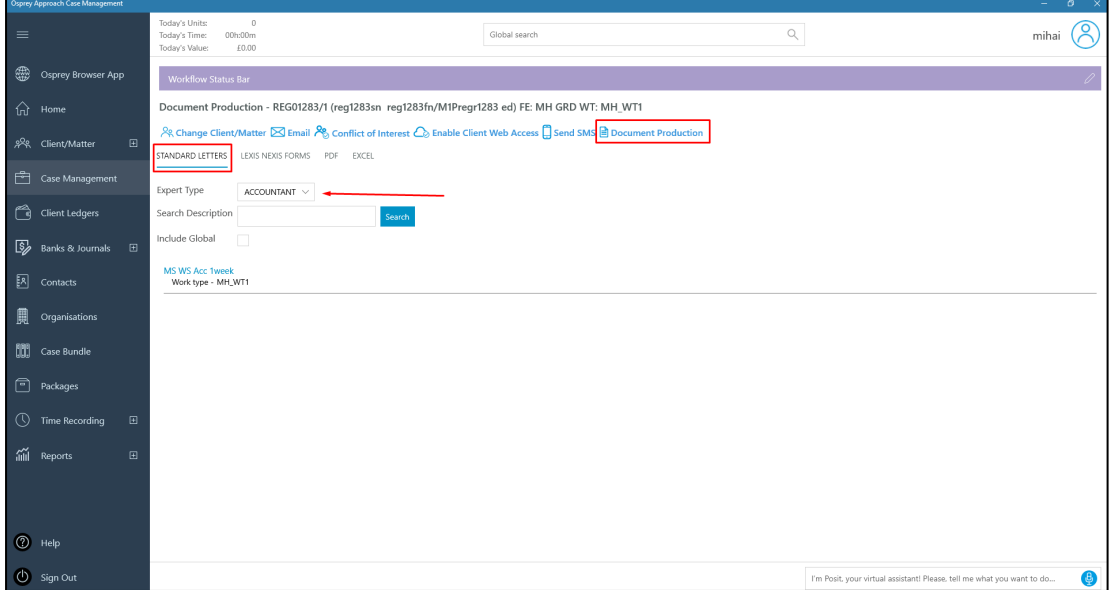

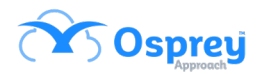

### <span id="page-5-0"></span>**Exported Email Content**

Previously, some emails exported to Osprey using the Outlook connector were not available to print from the app.

In this update, this feature functions as expected.

## <span id="page-5-1"></span>**Matter History Folders**

When saving a document into Osprey, the matter history folders (in the save pop-up window) will now display in alphabetical order.

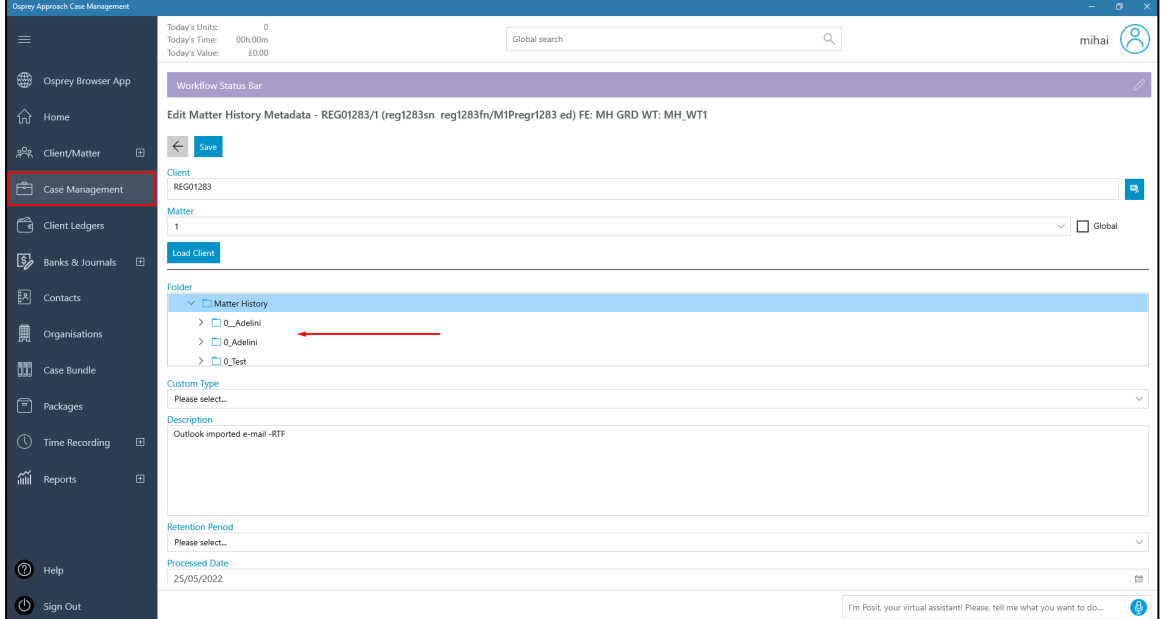

### <span id="page-5-2"></span>**Case Management redirect**

Previously, when users clicked Case Management from the navigation menu within the app, the first screen displayed was Key Dates.

In this update, when Case Management is clicked, it takes users to the matter history to mirror the web browser.

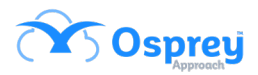

### <span id="page-6-0"></span>**Add Client**

A new shortcut has been added to the left-hand side navigation menu, under the Client / Matter section, for users to add a new client.

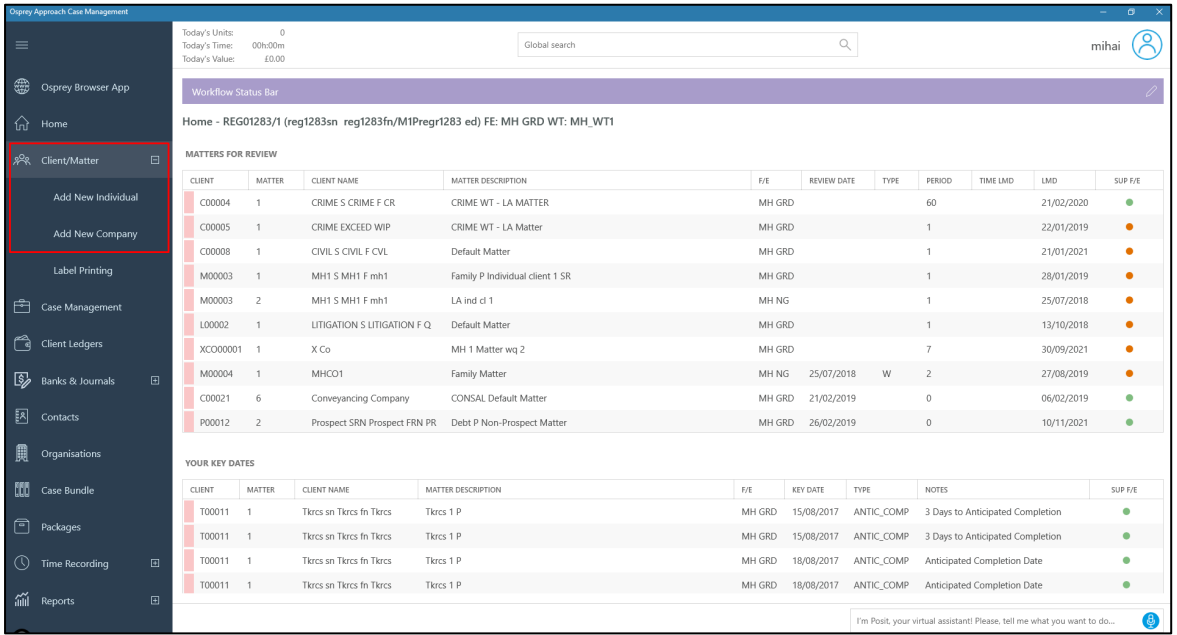

# <span id="page-6-1"></span>**Email Forwarding**

Previously, the case management app did not offer the option to forward an email from the matter history.

In this update, this functionality has been added.

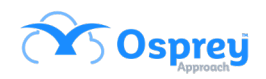

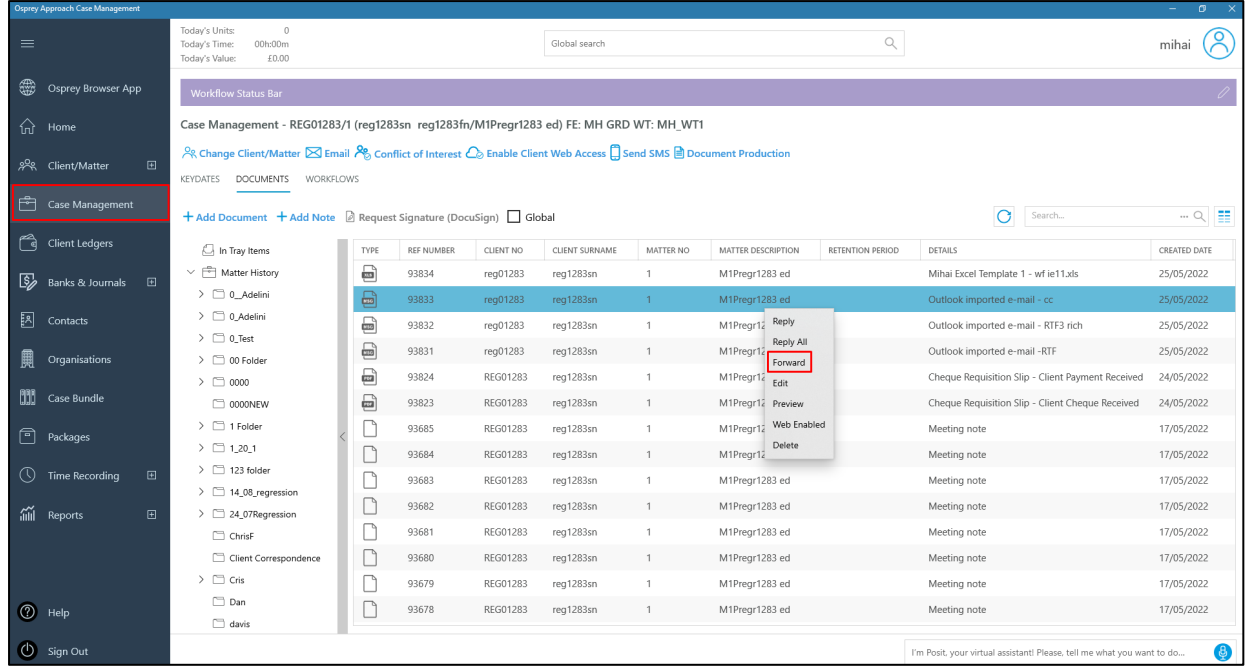

### <span id="page-7-0"></span>**Archived Matter Search Results**

When searching for a client, users can now see at a glance from the search results, whether the client is archived or not.

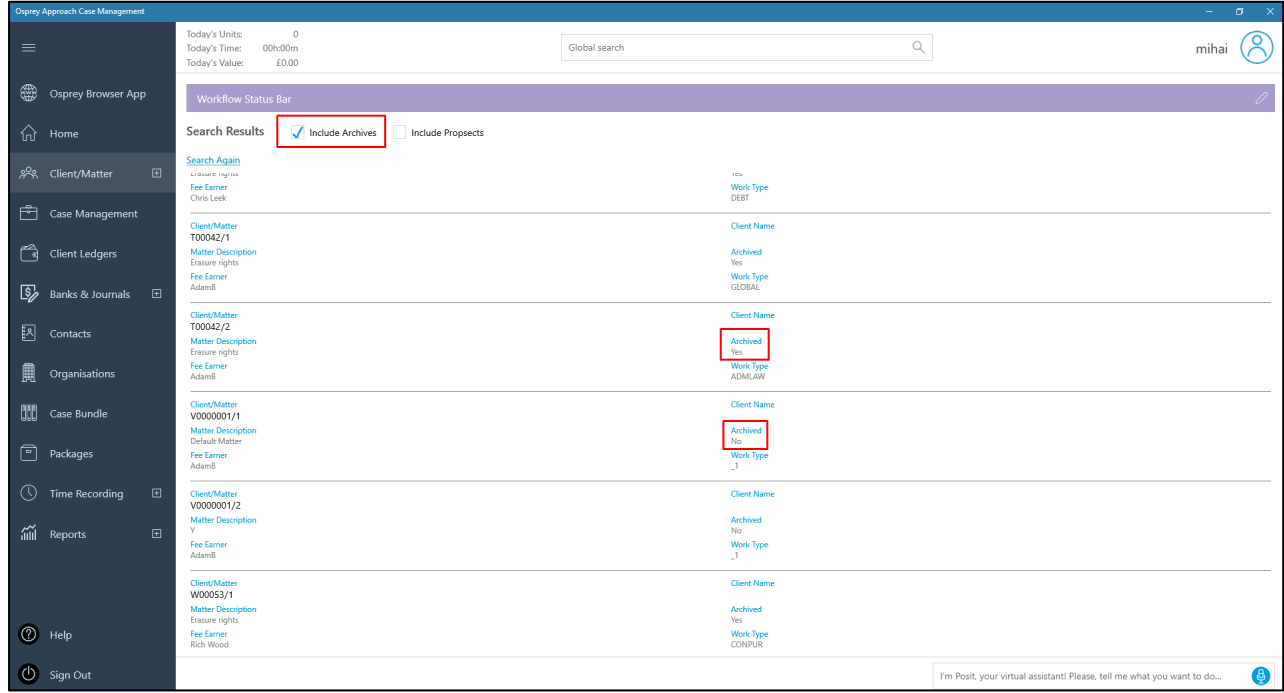

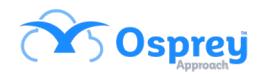

# <span id="page-8-0"></span>**Archived / Prospect clients in search**

Previously, users were not able to filter archived/prospect clients when carrying out searches.

In this update, after the search results are displayed, users can tick to include archives and / or prospects.

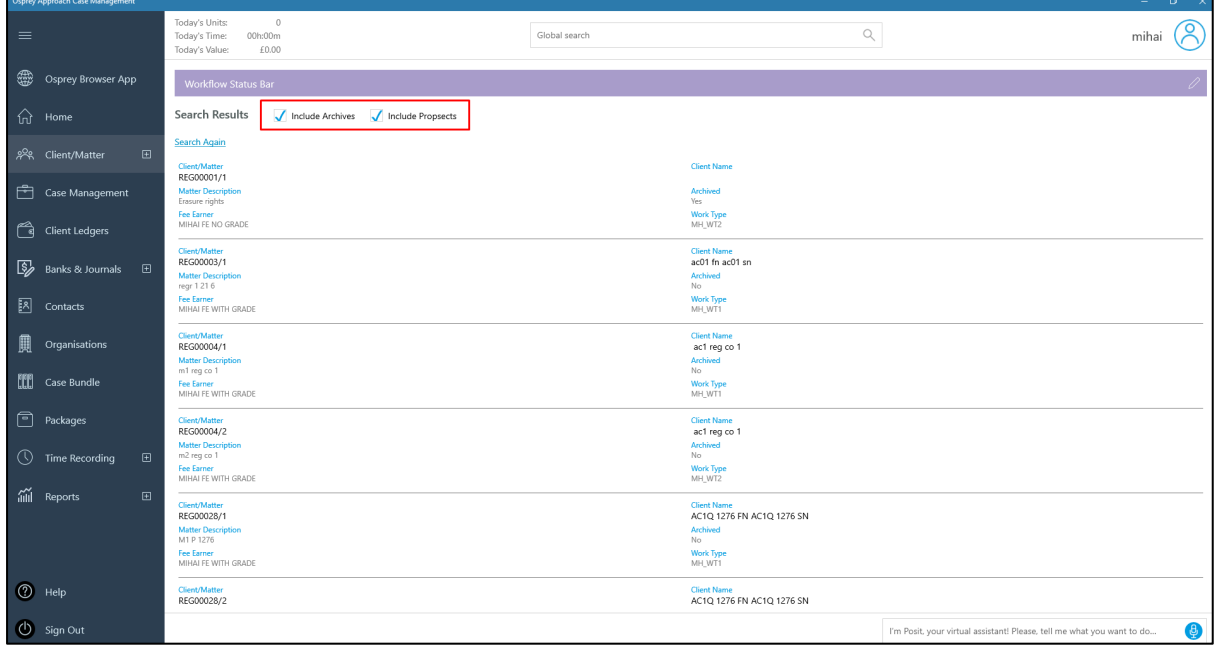

# <span id="page-8-1"></span>**Matter History Folder when emailing**

Users can now designate a matter history folder, to save an email to, when sending an email via the case management app.

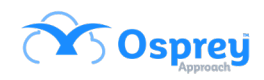

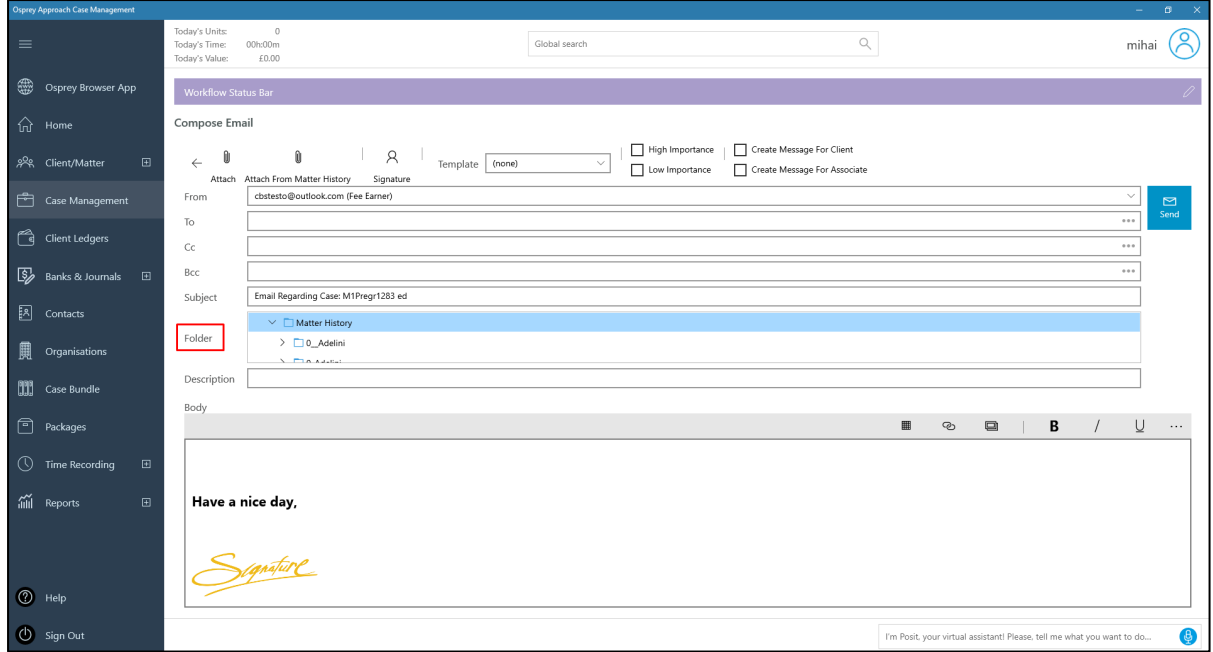

### <span id="page-9-0"></span>**Email Details**

In this update users can now add a description for an email before sending it. This description is what will appear in the matter history.

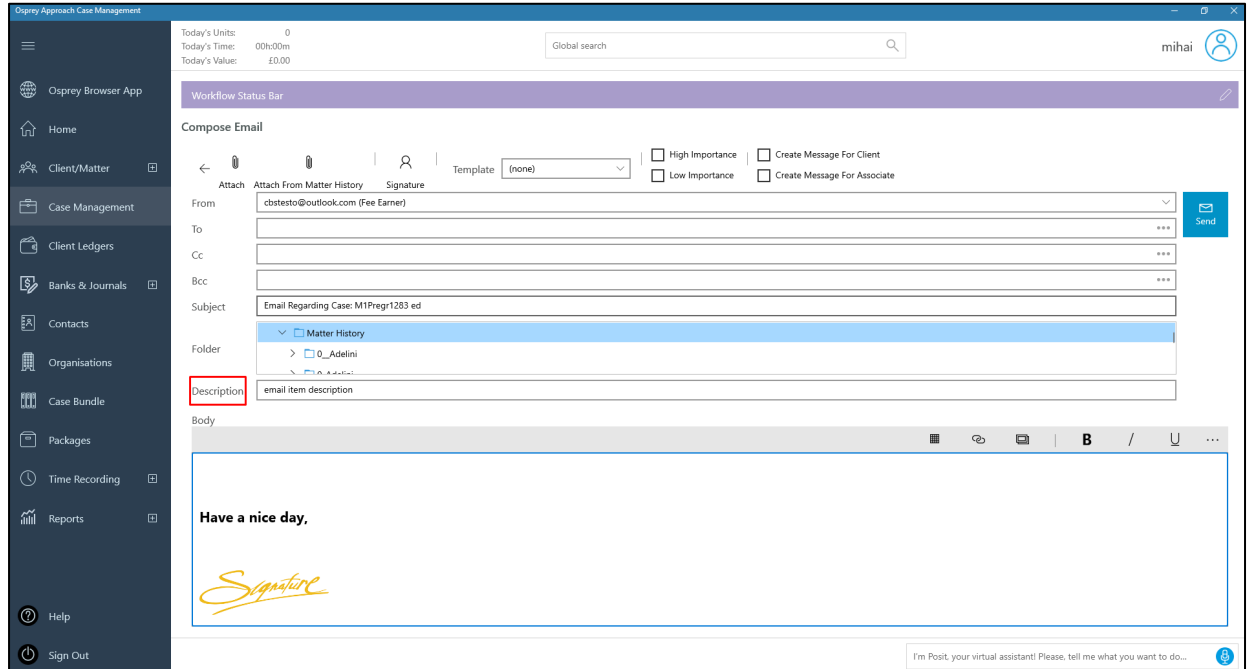

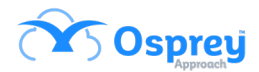

# <span id="page-10-0"></span>**Duplicating attachments with emails**

Previously, if users were to attach an existing item from the matter history to an email, it would save that item separately creating duplication.

In this update, if the attachment already exists, it is not duplicated.

### <span id="page-10-1"></span>**Web-enable emails**

Users can now web-enable emails from the case management app.

# <span id="page-10-2"></span>**Global Matter History**

A checkbox has been added, when viewing the matter history, to enable the global matter history to be accessed from the app.

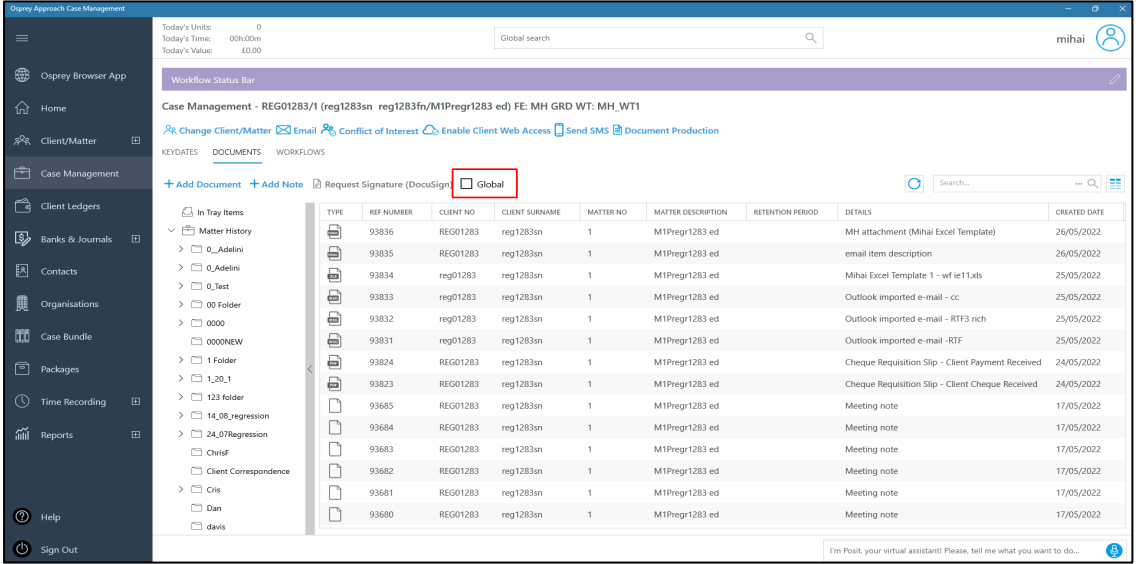

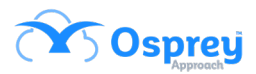

### <span id="page-11-0"></span>**InfoTrack labels**

Previously, when using the conveyancing app, the labels on the InfoTrack form led users to believe it was not applicable for certain work types e.g. Re-mortgage.

In this update, the labels have been updated.

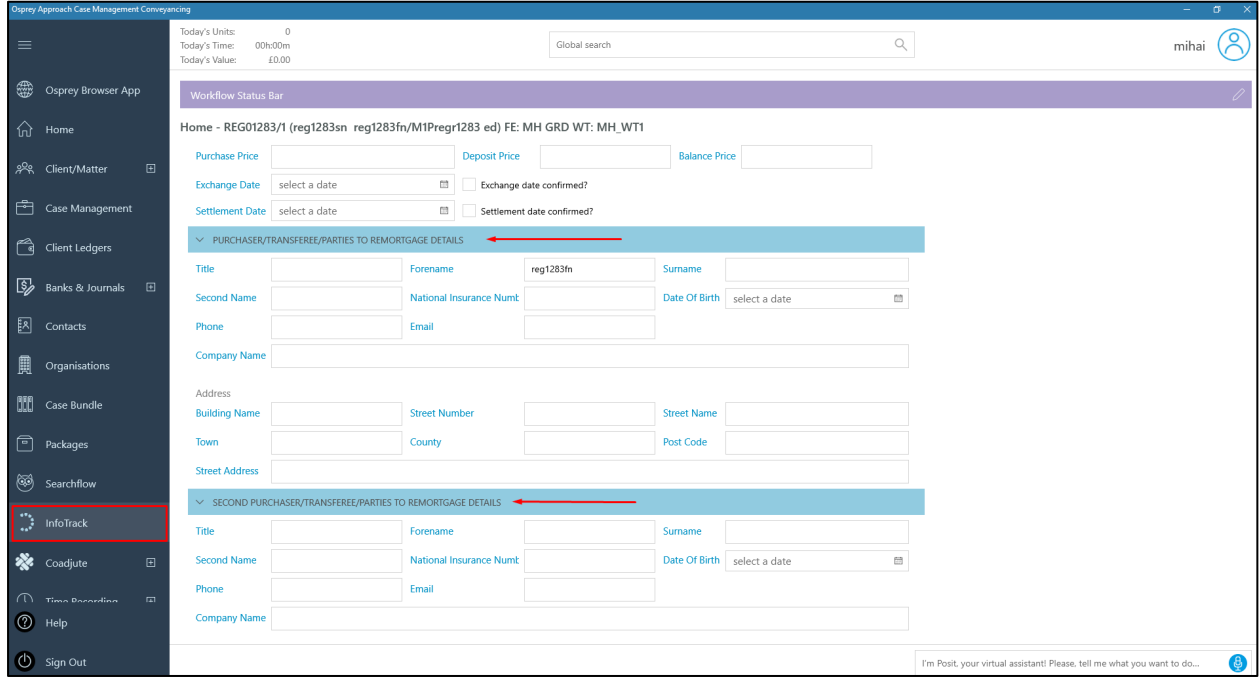

### <span id="page-11-1"></span>**Matter History Folders**

Previously, it was not possible to modify the matter history folders from within the app.

In this update, users can modify the matter history folders with the same options as the web browser.

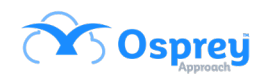

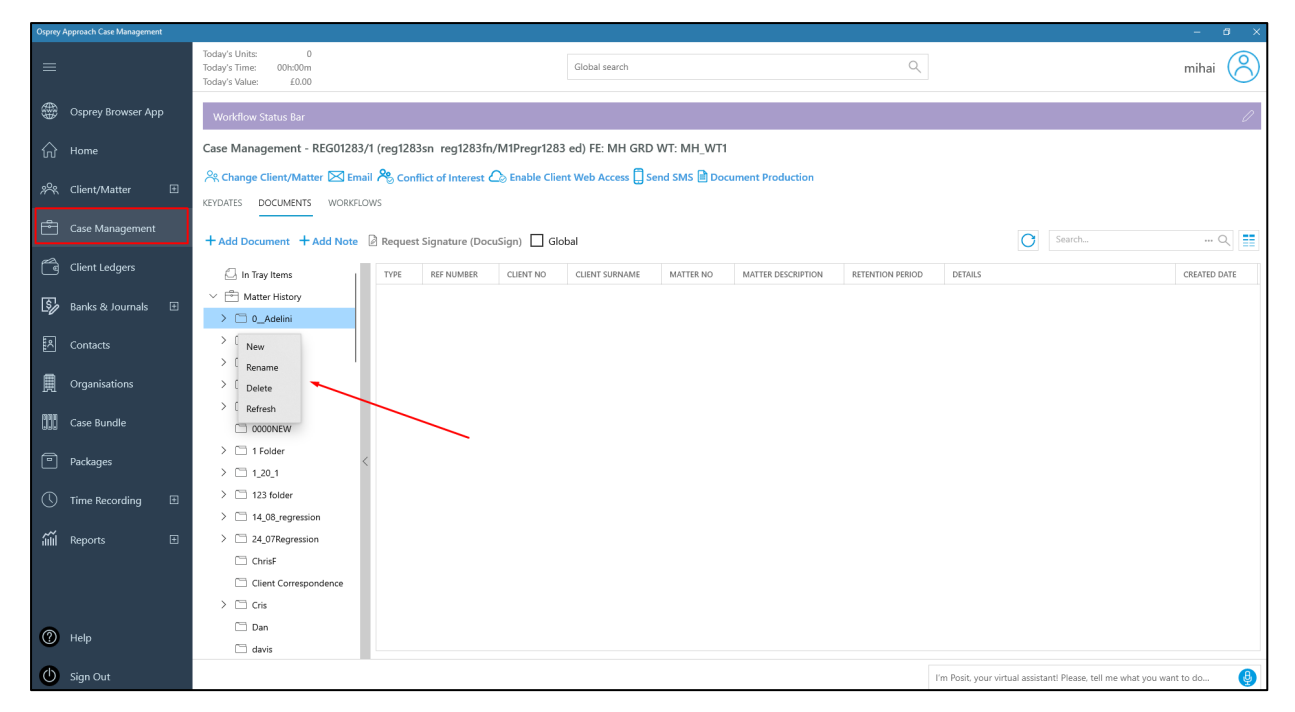

# <span id="page-12-0"></span>**Saving Bills**

Previously, if a bill was saved on the PC, Osprey would show that there was already a document open for editing.

In this update, this no longer happens, and it functions as expected.

### <span id="page-12-1"></span>**Matter Restrictions Switch**

Previously, newly added users were automatically restricted from certain files.

In this update, there is a new switch located in Client / Matter > Edit Matter.

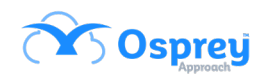

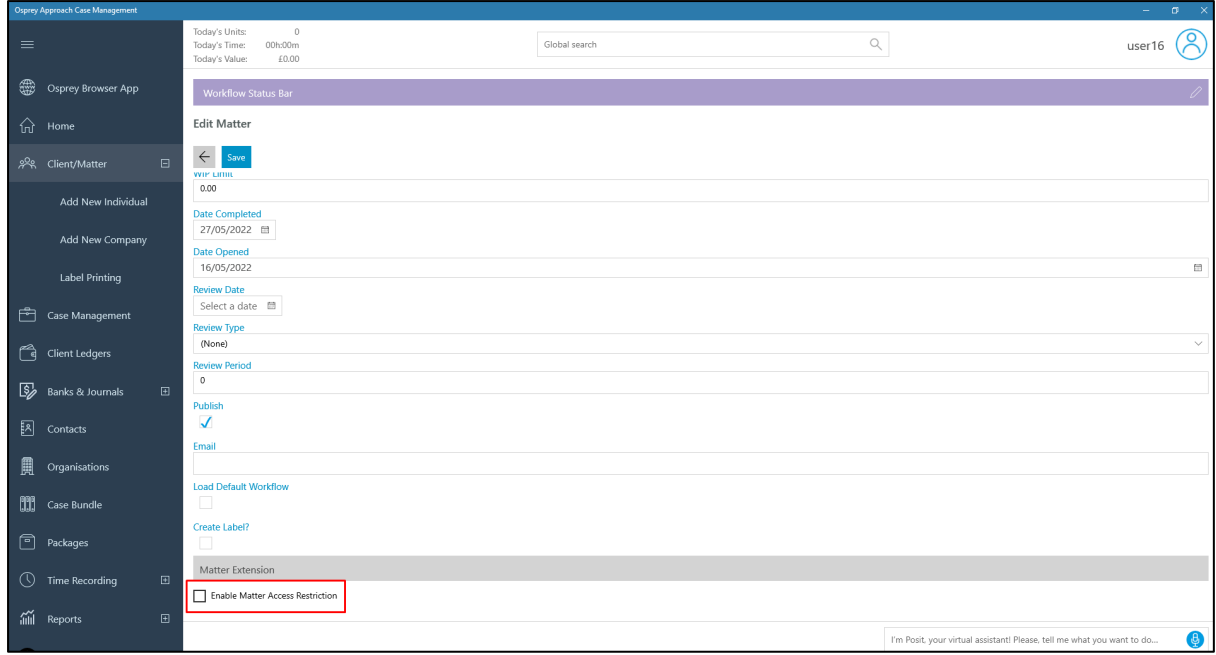

The checkbox is unticked by default. If the matter is saved with this unticked, no restrictions are applied. Newly added users are no longer restricted to matters that had previously been edited.

After this checkbox has been ticked, the user will be met with a confirmation to confirm and select 'ok'.

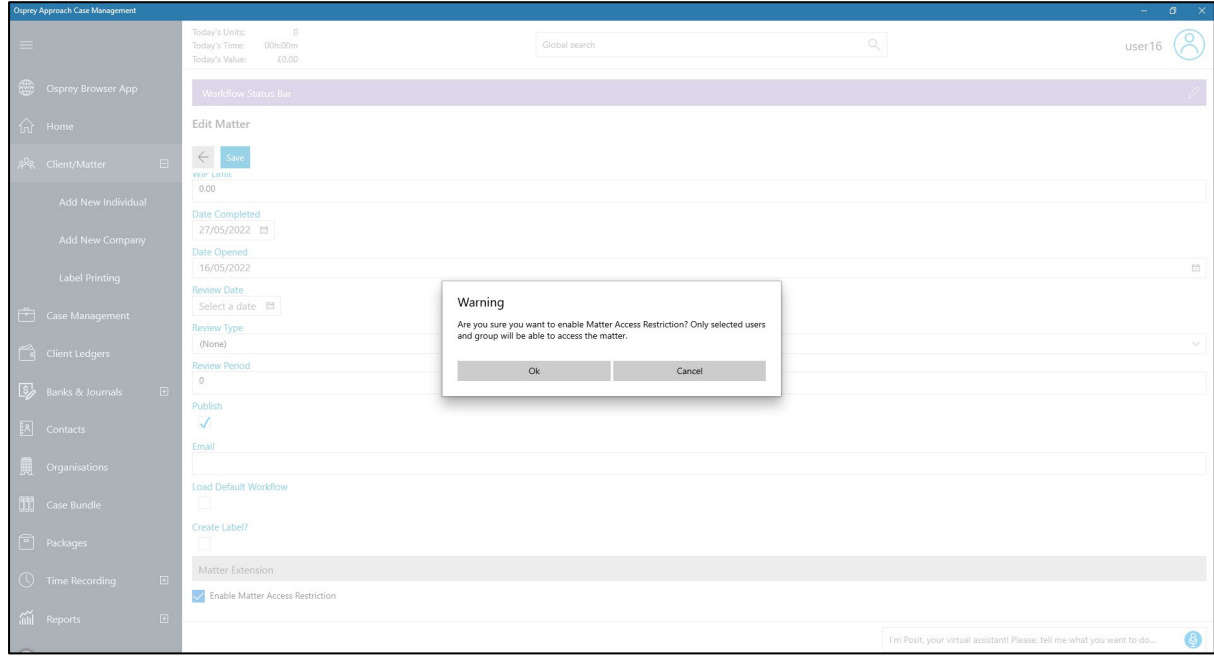

At this point, access can be granted to users / groups for this matter.

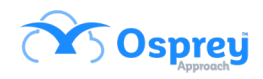

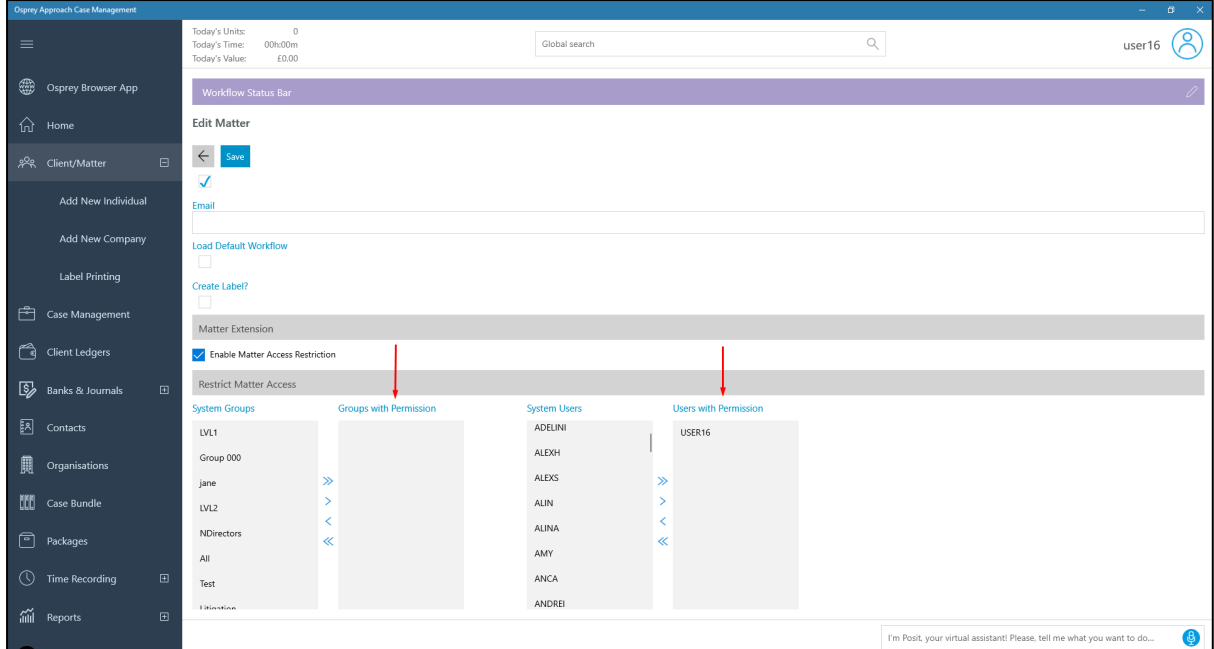

If this box was to be unticked, there would be another confirmation box.

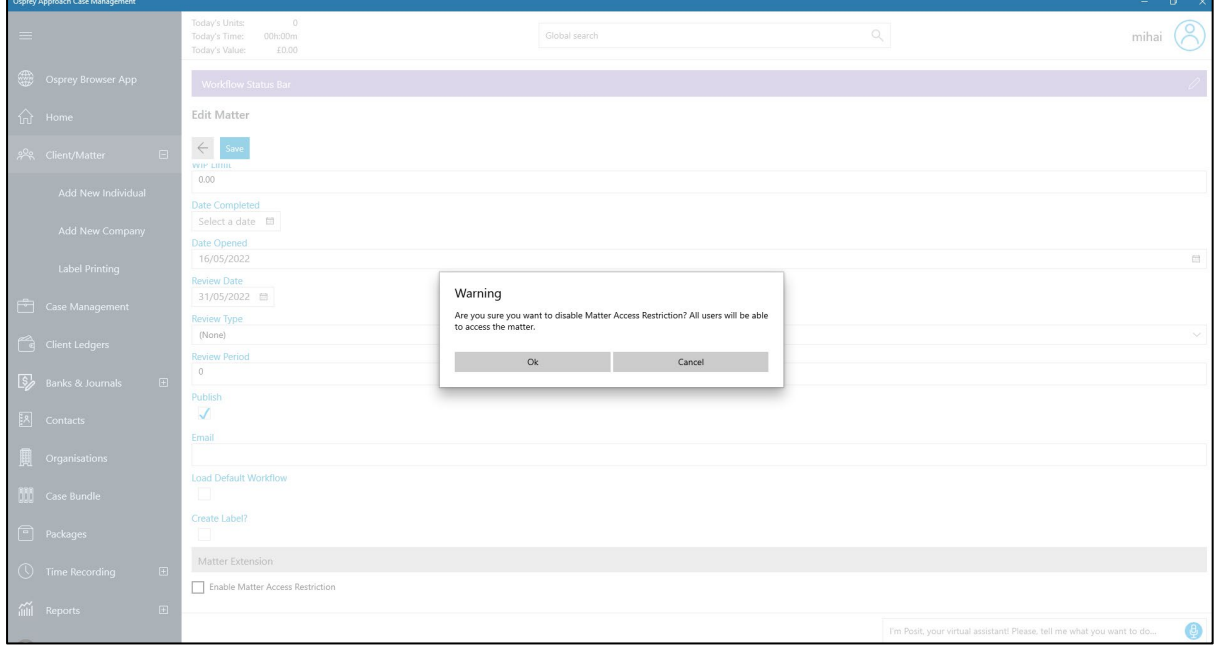

The Matter Restriction Audit for Osprey Approach Browser version (Reports > Miscellaneous Reports), records enabling and disabling matter restrictions.

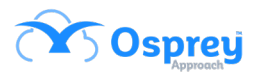

### <span id="page-15-0"></span>**Go Live**

Previously, the app did not have a way of turning clients from prospects to live clients as the browser did.

In this update, there is a Go Live button to mirror the browser.

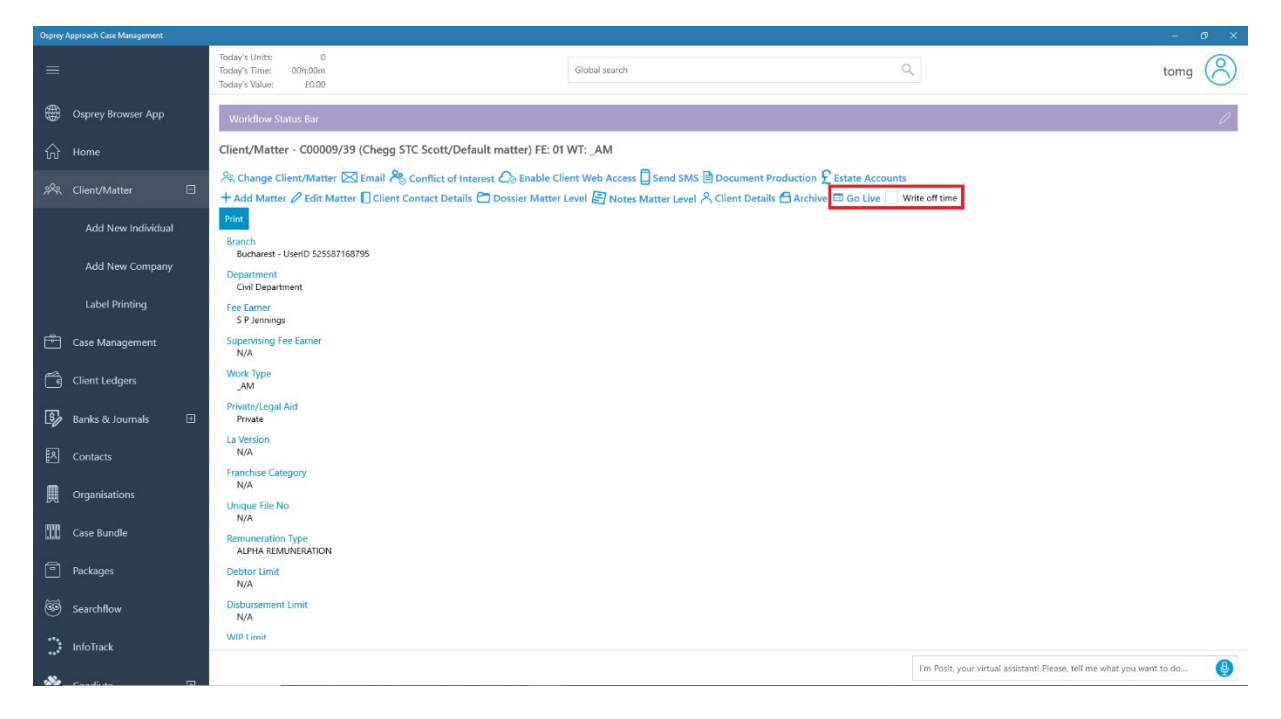

# <span id="page-15-1"></span>**Addition of Integrations**

Previously, users who wanted to access Osprey integrations - such as Searchflow, InfoTrack, and Coadjuate - needed to open the conveyancing version of the app.

In this update, these integrations are brought into the general app, giving users the option of having these integrations in this version.

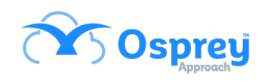

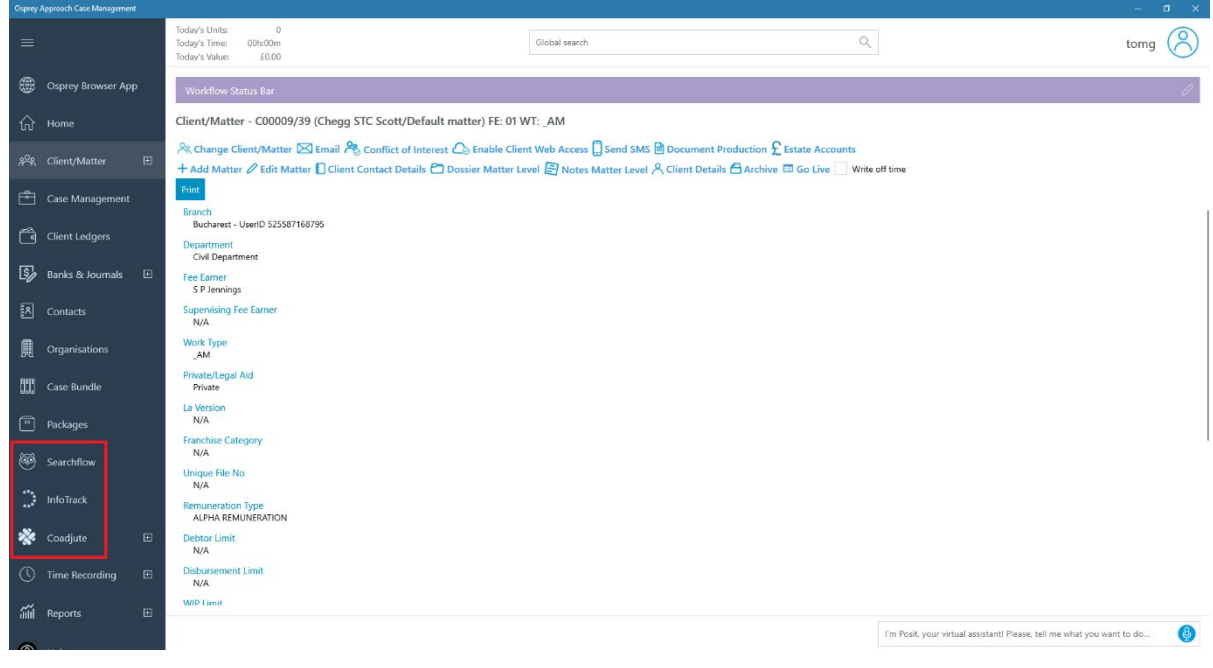

### <span id="page-16-0"></span>**Packages**

In this update, users now can now remove the item reference number prefix from items added to a package.

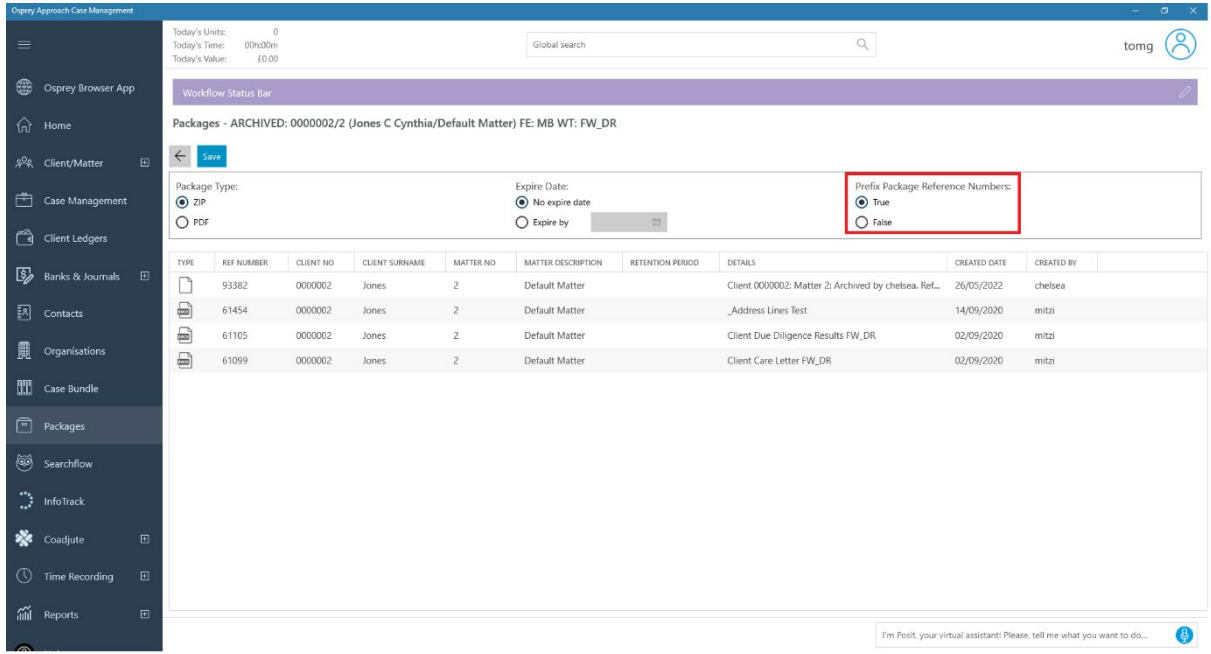

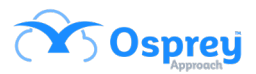

True:

Name

<mark>d 61099</mark>\_Client Care Letter FW\_DR <mark>a 61105</mark>\_Client Due Diligence Results ... **Q** 61454\_Address Lines Test

 $\widehat{\phantom{a}}$ 

False:

Name

Address Lines Test

Client Care Letter FW\_DR

Client Due Diligence Results FW\_DR